# db extract – Data Extraction S40

Software of the KLIPPEL ANALYZER SYSTEM (Document Revision 1.3)

Version 3.162, dB-Lab 210.560

#### **FEATURES**

- Extraction of binary databases to text-based files
- Scilab (HDF5) export
- Store and re-use settings
- Off-line processing
- Customizable export (transpose, format, header,…)
- Command line parameters for automated exports
- Comprehensive filtering of operations
- Selection of desired data to export

#### **BENEFITS**

- Analyze large data pools
- Converting data to open format for the use of 3<sup>rd</sup> party software
- Powerful post processing tools (e.g. statistics)
- Curve and Scalar extraction
- Direct access to QC results

#### **DESCRIPTION**

*db extract* is a tool for exporting data from proprietary binary databases into open and text-based files. Additionally, scilab (HDF5) binary export is supported. Thus, the use of  $3<sup>rd</sup>$  party software for post processing is possible.

Both, Klippel QC and RnD curve and single values data can be extracted.

#### **CONTENT**

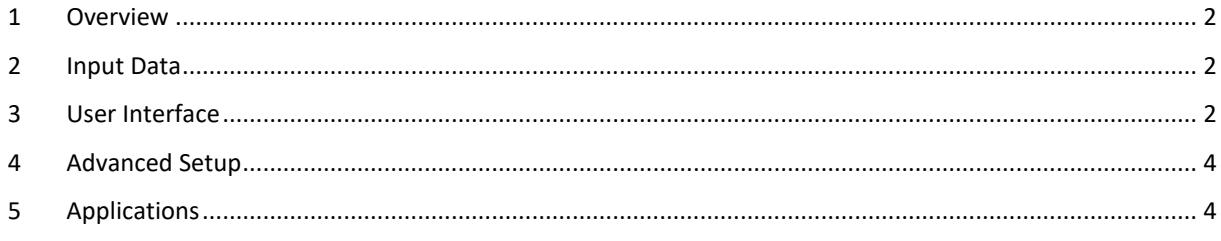

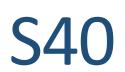

#### <span id="page-1-0"></span>**1 Overview**

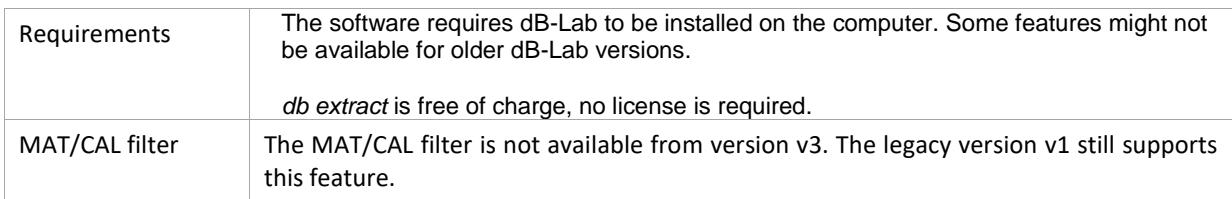

#### <span id="page-1-1"></span>**2 Input Data**

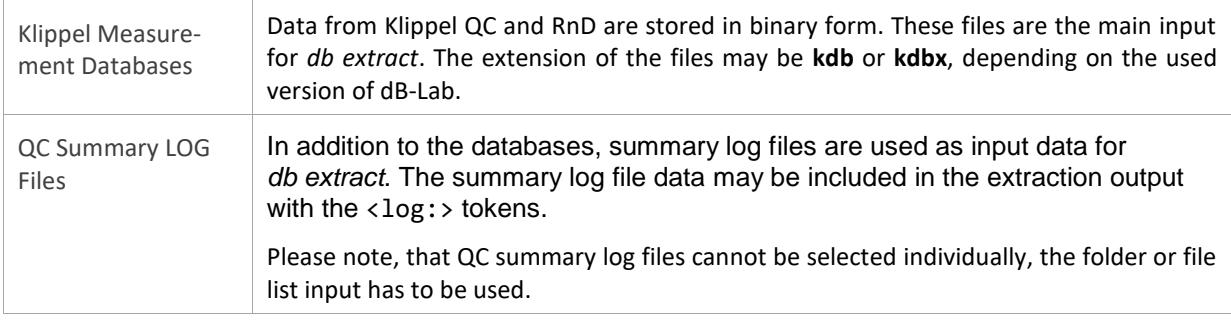

#### <span id="page-1-2"></span>**3 User Interface**

# **3.1 Specifying Input Data** Single Files Database files can be selected individually by a file dialog. Folder If a folder is specified, all data of a folder can be specified as input data. Two optional features are available: • Include input data in sub folders • Specifying a database file name pattern Add Folder  $\Box$  $\times$ **browse** Search Subfolders Filter Database Names OK cancel File List A text file with the list of files can be used to specify input data to *db extract*. **3.2 Operation Filter** Filter Options **Operations contained in the input data can be filtered by** • Path/pattern (location of operation inside the database, wildcards are allowed) • Operation type (direct selection of operation types) • Operation comment (filtering by comment) • DUT Name (for PWT extract only, early versions of dB-Lab may not support this option) • Time cursor (for PWT and LSI operations, the data is present as a time course, this filter option selects the point(s) of time that are extracted) **3.3 Selection of Data to Extract**

# db extract – Data Extraction  $S40$

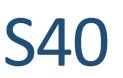

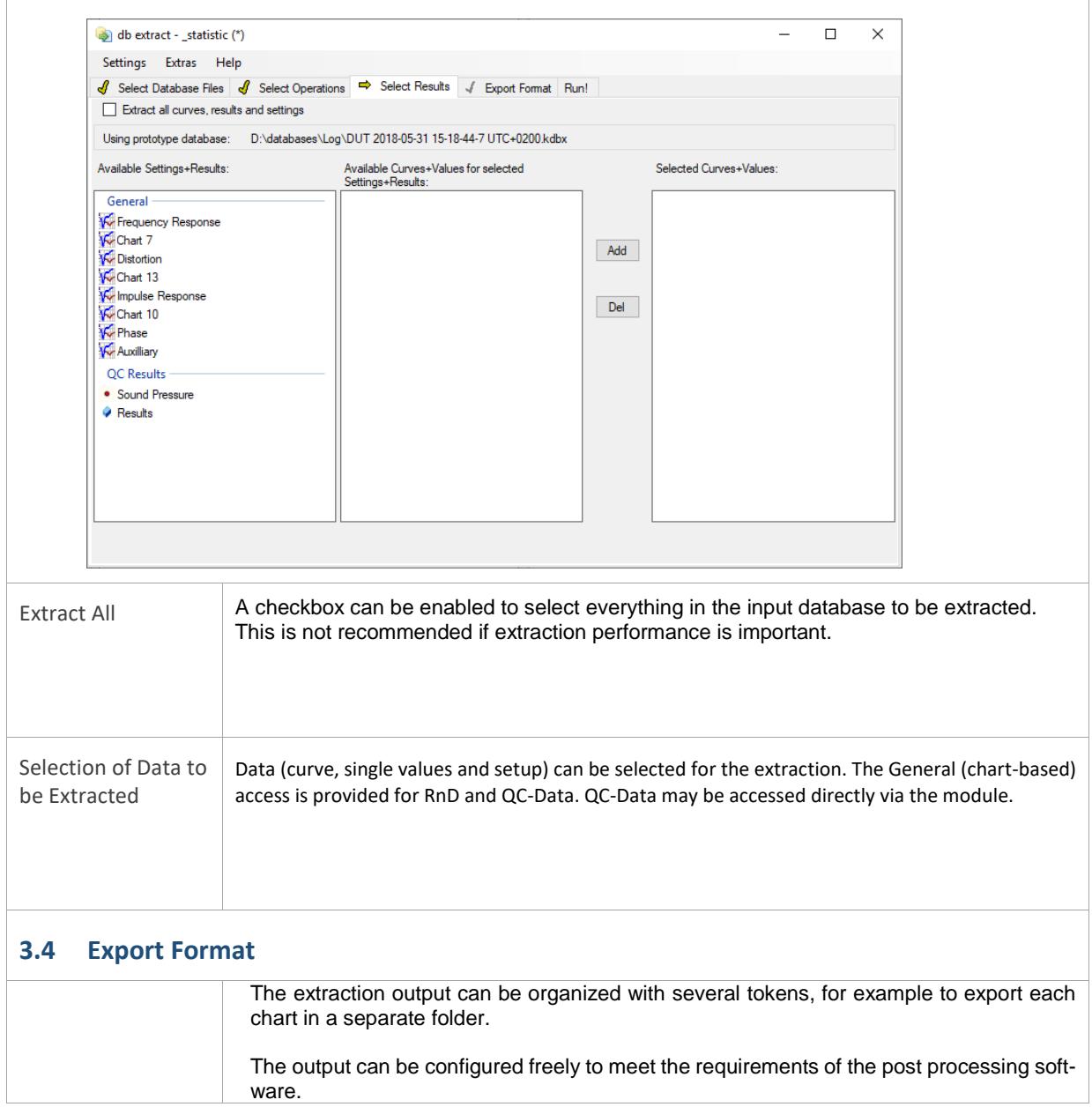

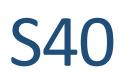

### <span id="page-3-0"></span>**4 Advanced Setup**

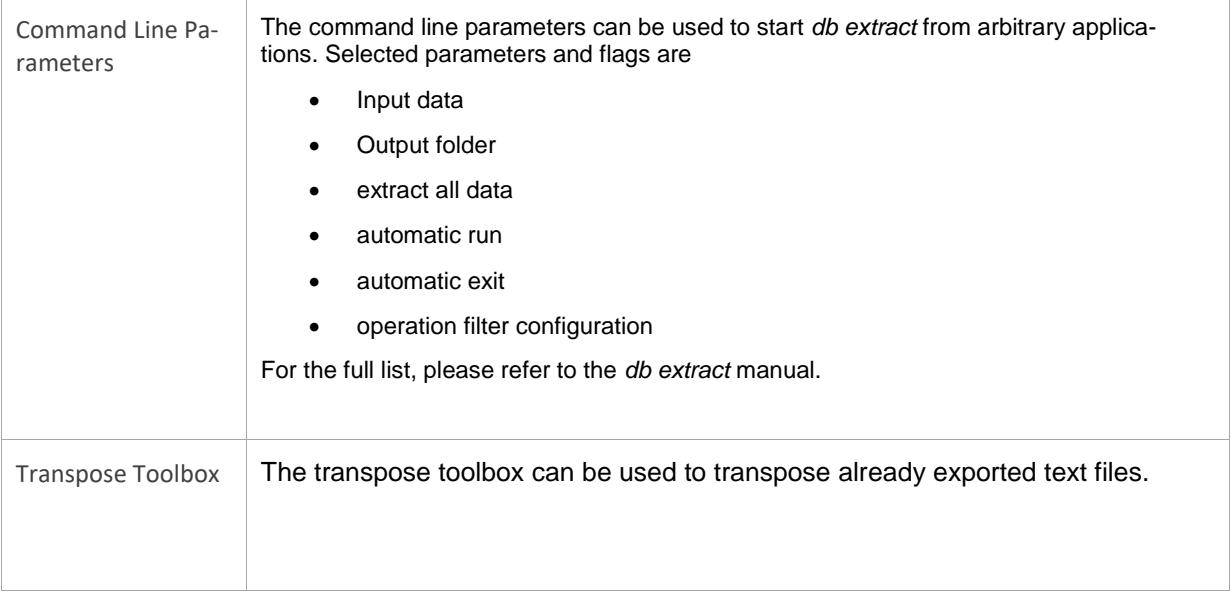

# <span id="page-3-1"></span>**5 Applications**

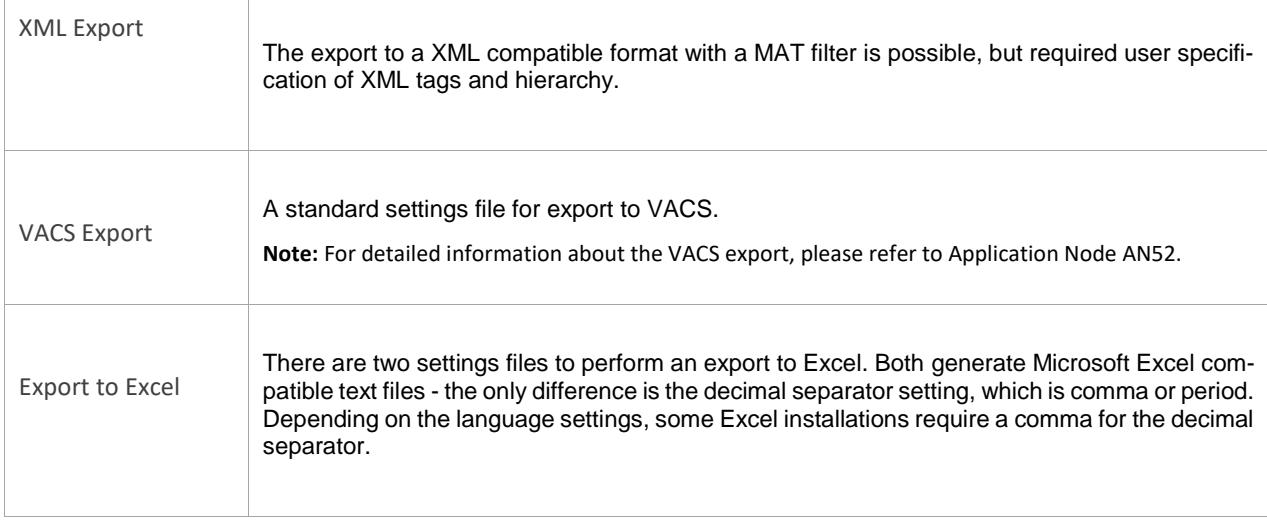

Find explanations for symbols at: <http://www.klippel.de/know-how/literature.html> Last updated: June 27, 2019 Designs and specifications are subject to change without notice **KLIPPEL** 

due to modifications or improvements.